# Gateway KNX-DALI GW610X00

# Programming manual

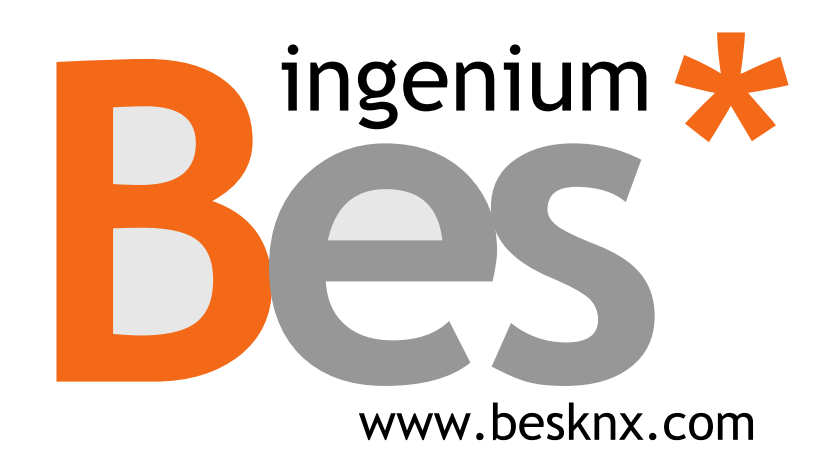

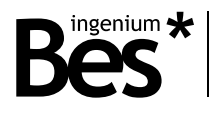

# Index

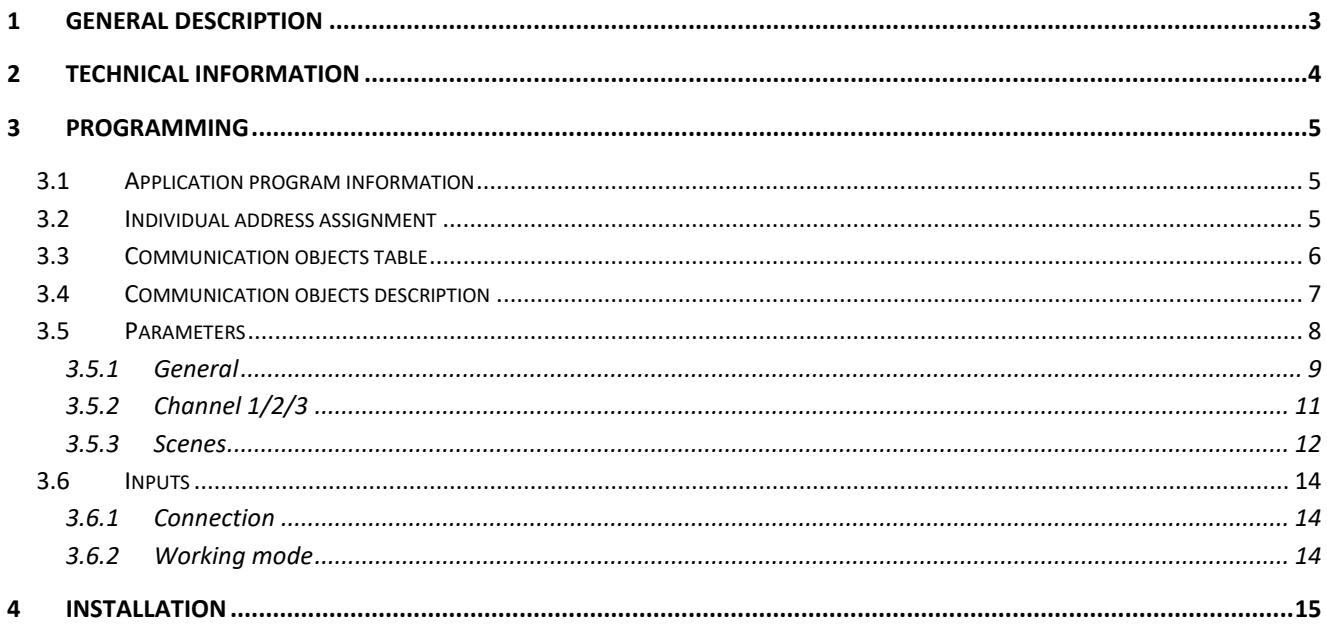

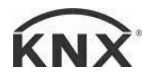

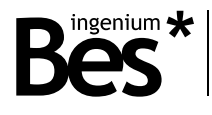

## <span id="page-2-0"></span>1 General description

The devices GW610X00 are gateways to control lights with DALI protocol in a similar way to any KNX dimmer. They allow to control a maximum of 64 DALI ballasts with broadcast commands, that is, all of them simultaneously per channel. There are three models available with 1, 2 and 3 DALI channels (references GW610100, GW610200, GW610300 respectively).

It includes an integrated power supply to feed the DALI bus, it also has inputs to control each channel by conventional pushbuttons and the possibility to configure up to 16 scenes.

With this device it is possible to control the DALI lights via any KNX device such as touch screens, pushbuttons, etc. being possible to use it also as a stand-alone solution, without needing a home automation installation.

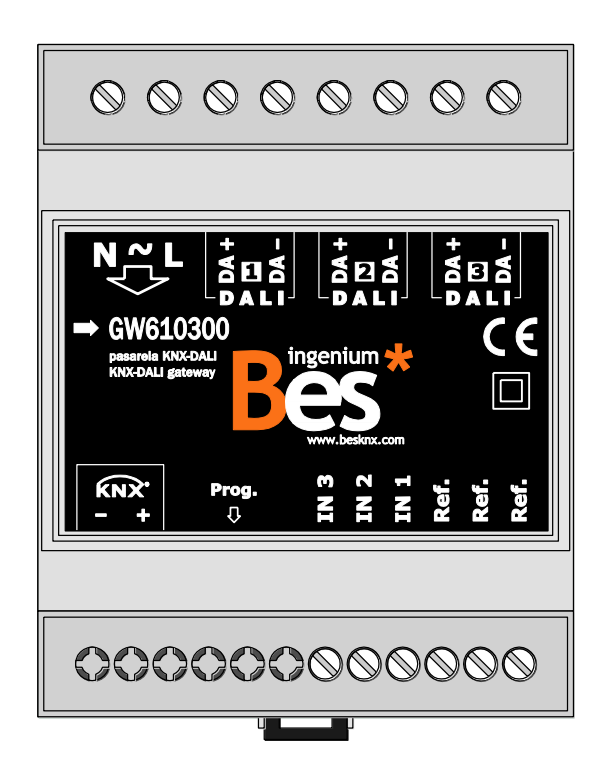

General characteristics:

- Versions with 1, 2 or 3 regulation DALI channels.
- Simultaneous control of every DALI ballast connected to the channel.
- Low voltage input (SELV) for pushbuttons (non-programmable).
- 16 Programmable scenes that can be executed from bus commands.
- Possible to work as a stand-alone solution (without connection to KNX home automation installation).

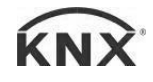

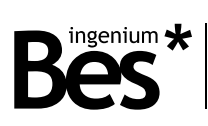

# <span id="page-3-0"></span>2 Technical information

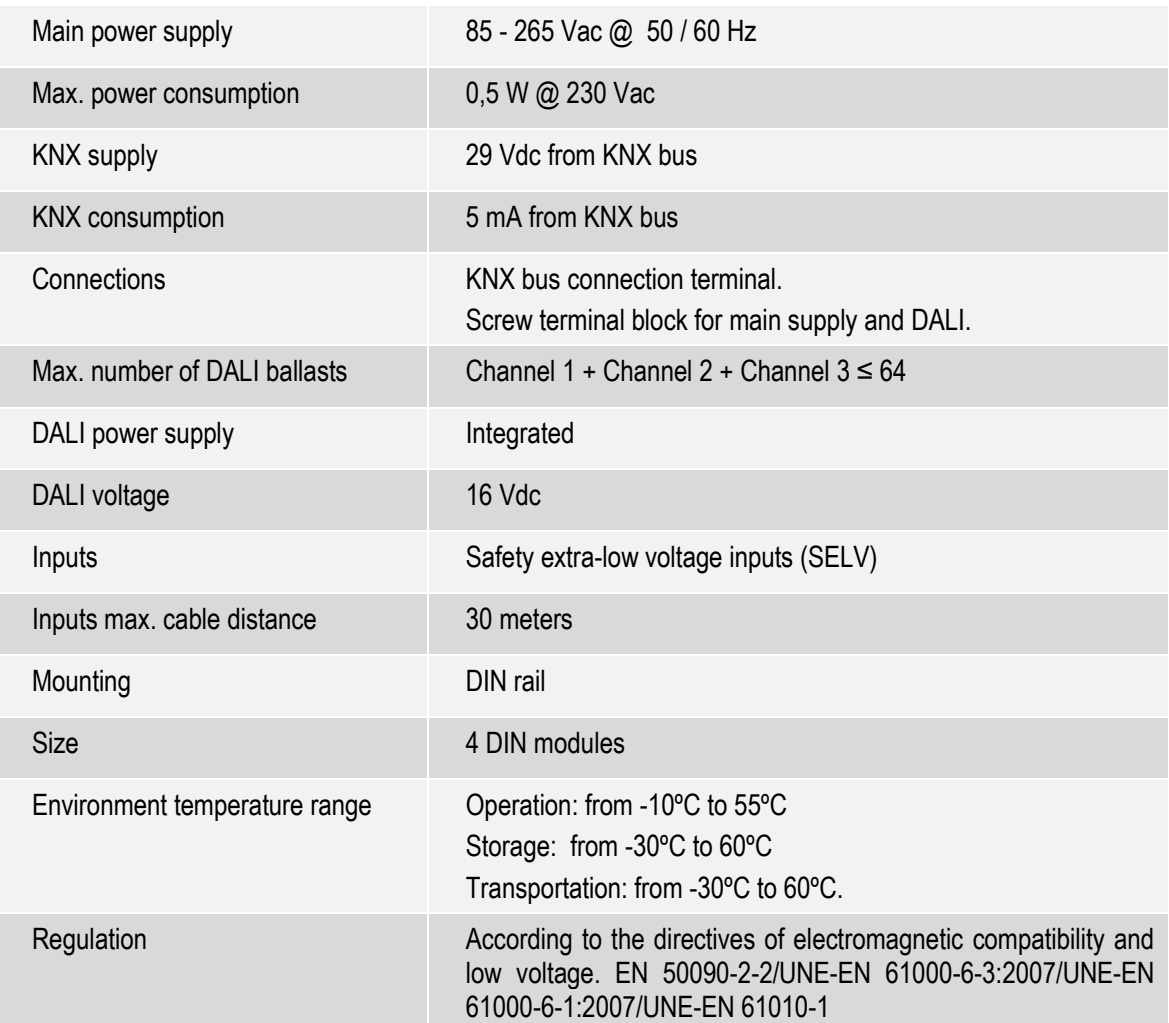

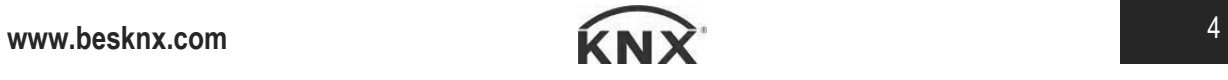

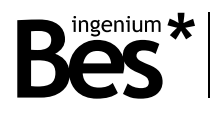

## <span id="page-4-0"></span>3 Programming

#### <span id="page-4-1"></span>3.1 Application program information

Catalogue: Ingenium / Dimmers (manufacturer / program name).

Plug-in version: v2.1.3

Maximum number of communication objects: 24.

Maximum number of assignments: 25.

ETS minimum required version: 4.1.8 (build 3614)

The parameters of the device are configured with a specific parameter dialog (plug-in); do click on "open" from the parameters menu in the ETS to run it.

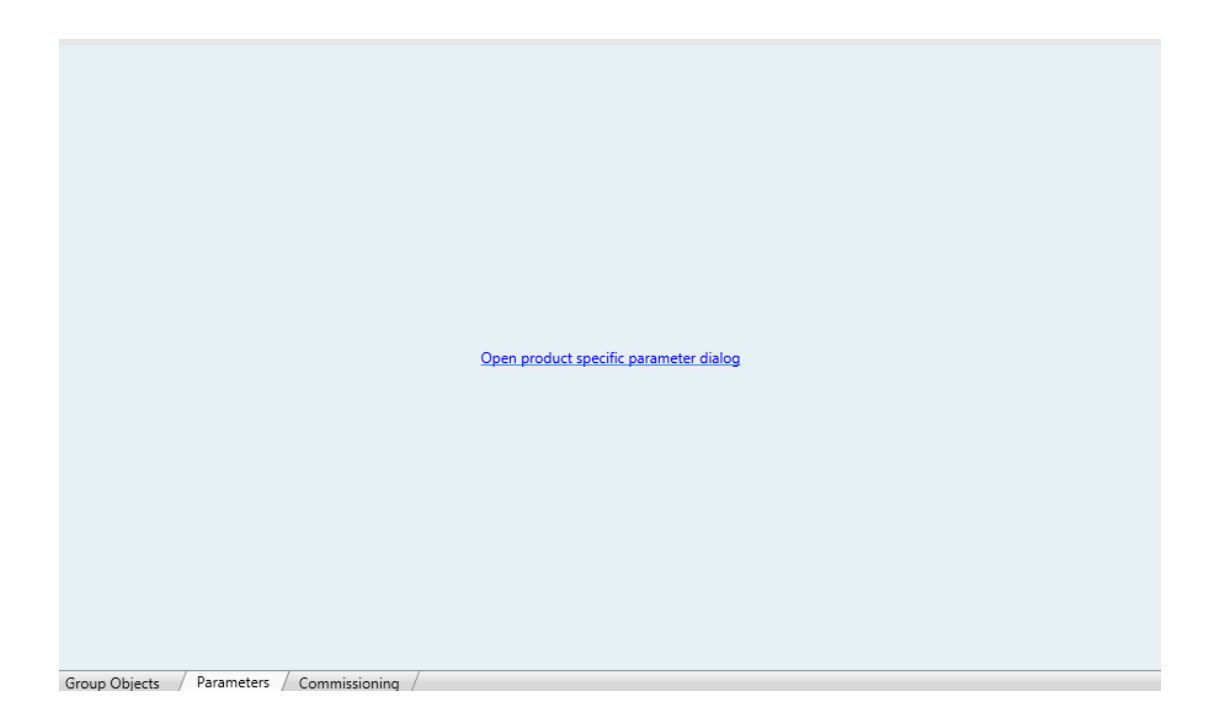

#### <span id="page-4-2"></span>3.2 Individual address assignment

The device has a programming button for the KNX individual address assignment which is located on the front of it.

A red led near the programming button lights up when it is pressed manually or if the device is set remotely to programming mode state.

The led is automatically turned off if the ETS has assigned an individual address correctly or if the programming button is pressed again manually.

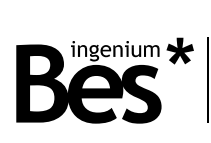

## <span id="page-5-0"></span>3.3 Communication objects table

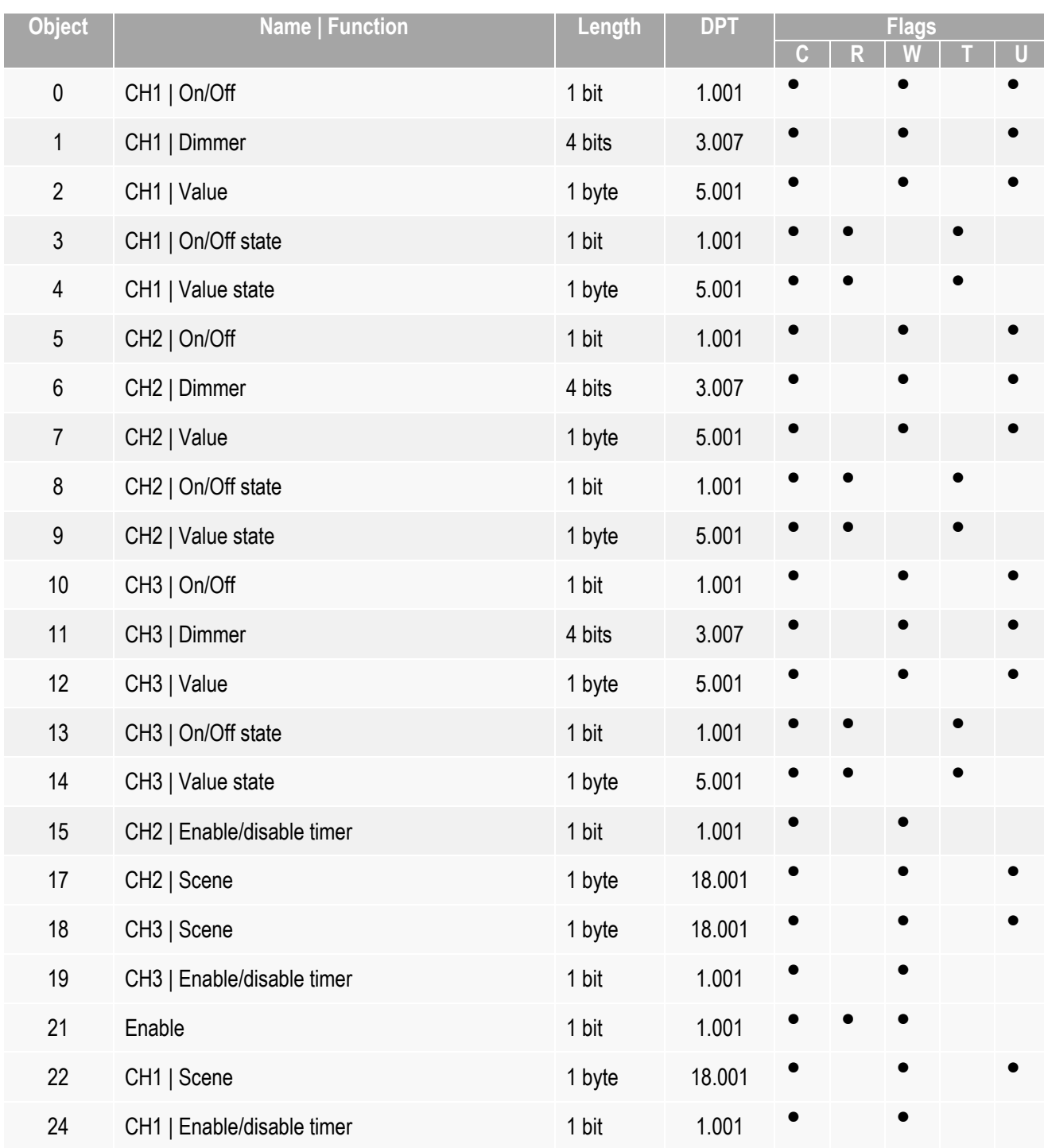

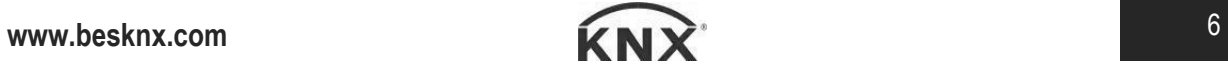

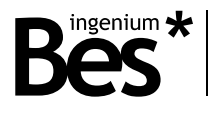

## <span id="page-6-0"></span>3.4 Communication objects description

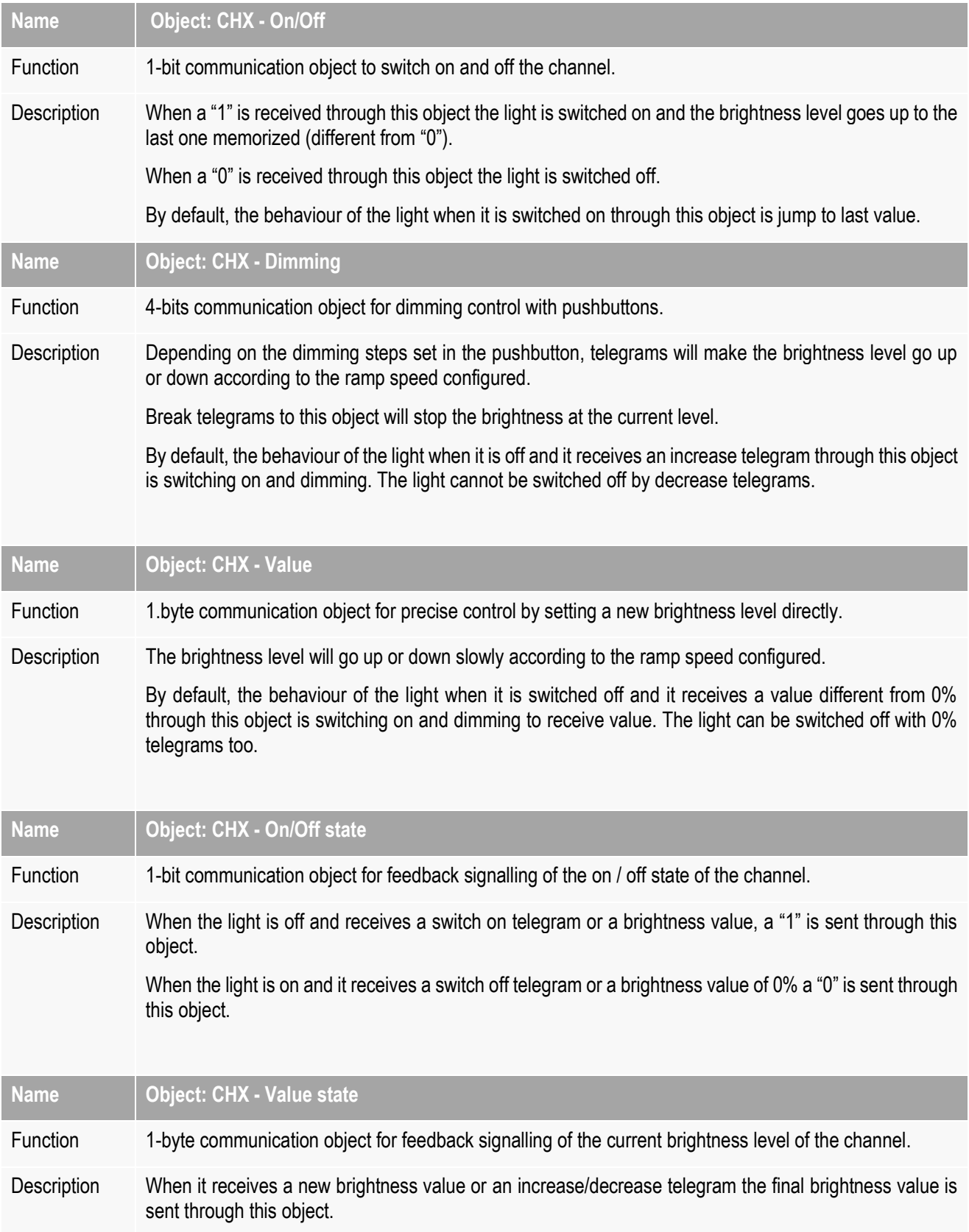

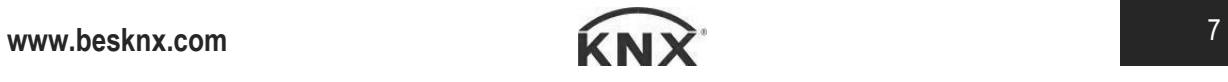

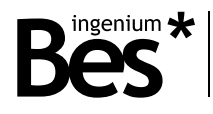

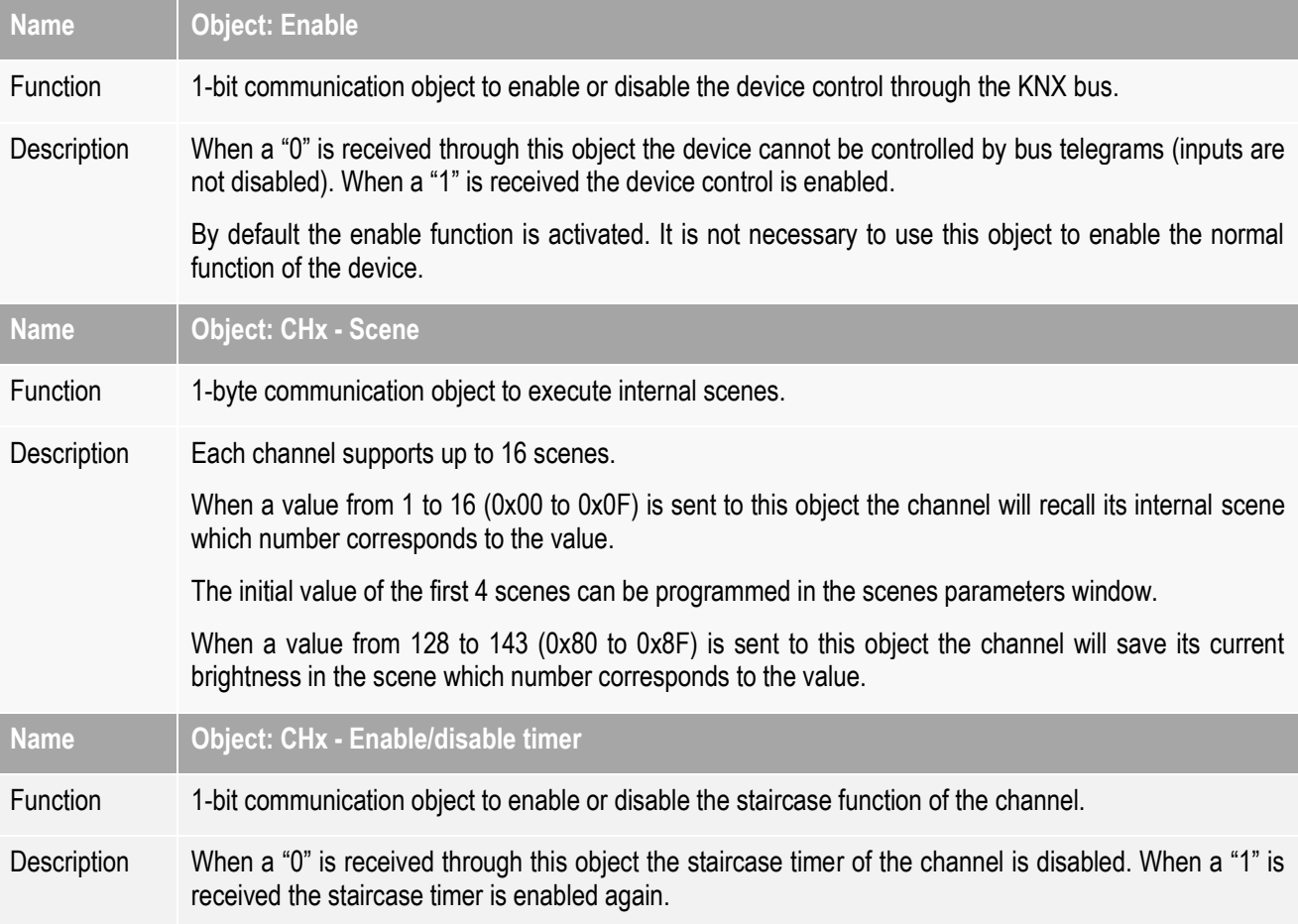

### <span id="page-7-0"></span>3.5 Parameters

The parameters of the device are configured with a specific parameter dialog; do click on "open" from the parameters menu in the ETS to run it.

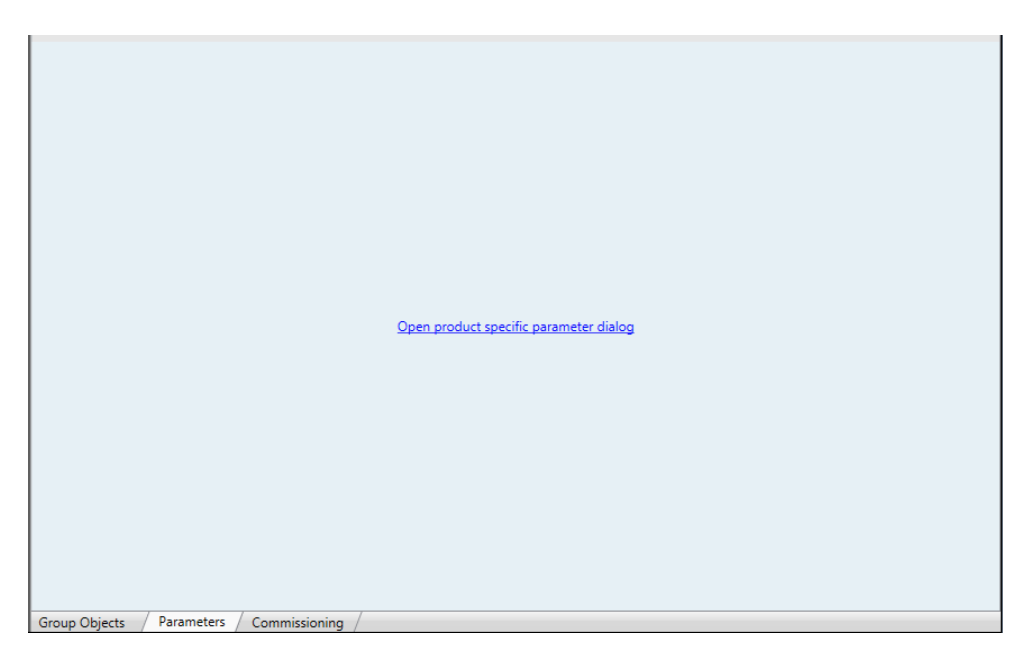

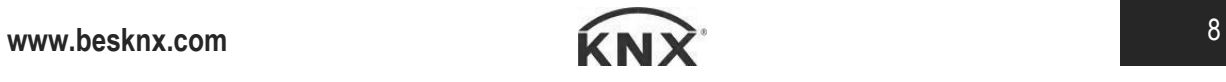

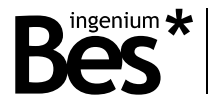

To program the gateways GW610X00, the type of device selected must be Dimmer 1CH, Dimmer 2CH or Dimmer 3CH according to the number of channels of the gateway.

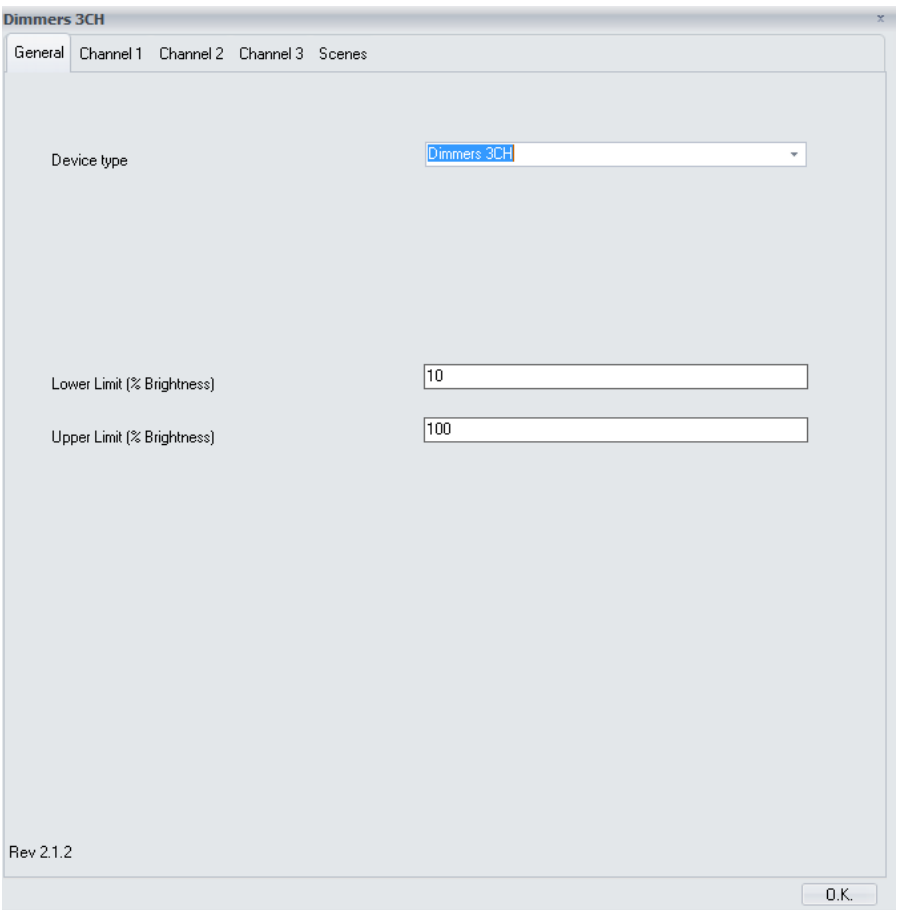

Some parameters can be hidden depending on the device selected or the previous configuration. The description of every parameter is shown next:

#### <span id="page-8-0"></span>3.5.1 General

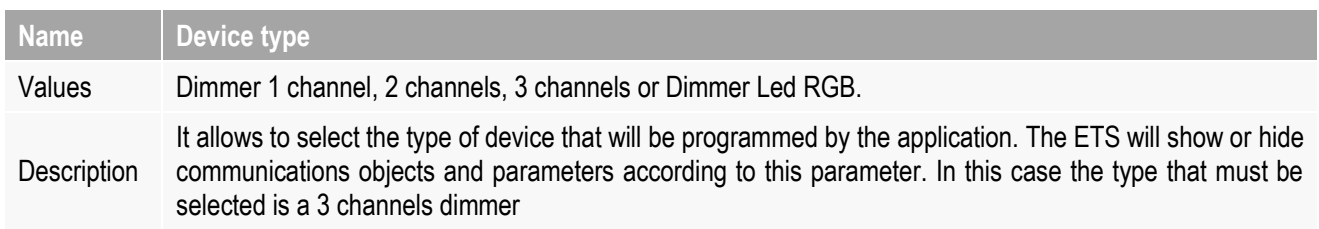

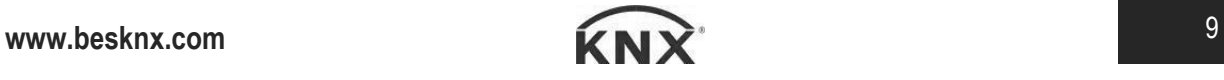

ingenium  $\bigstar$ 

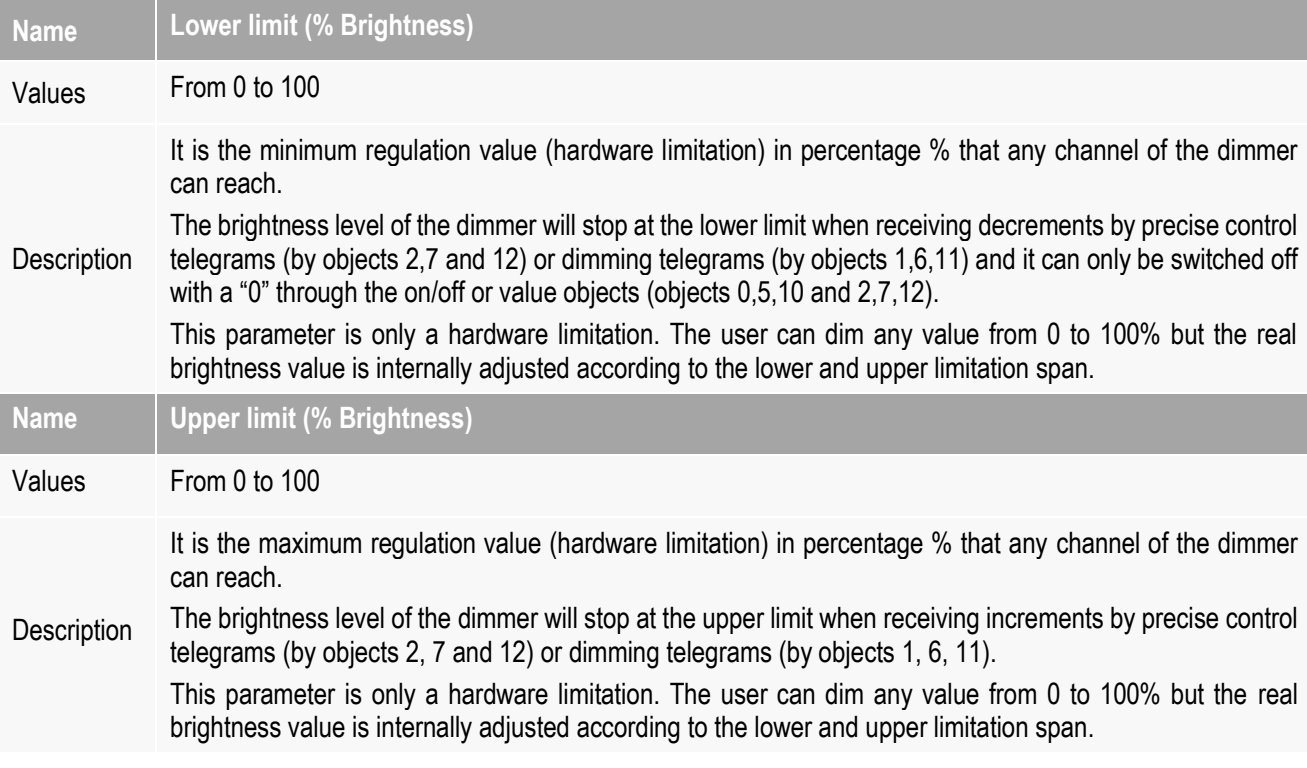

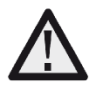

*The lower and upper limitations are parameters that depend on the model and technology of the lamp. To adjust them correctly first set a 0% value for the lower limit and a 100% value for the upper limit, then check the dimming behaviour of the lamp with the <<CHx – Value>> object, finally set the values with which the behavior of the lamp suits better.*

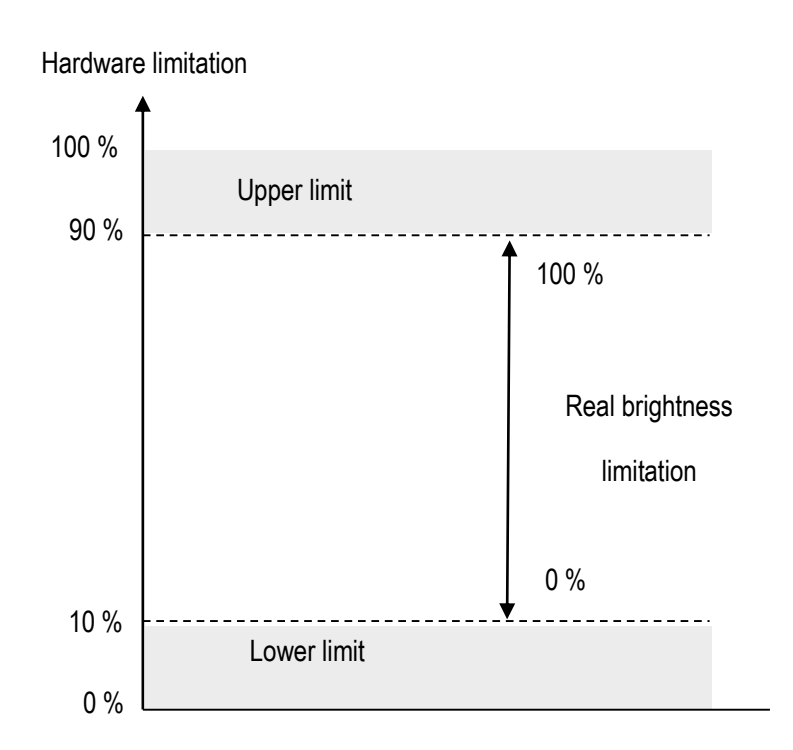

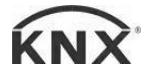

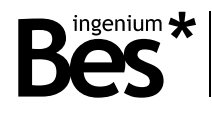

#### <span id="page-10-0"></span>3.5.2 Channel 1/2/3

The following parameters can be configured independently for each channel of the dimmer.

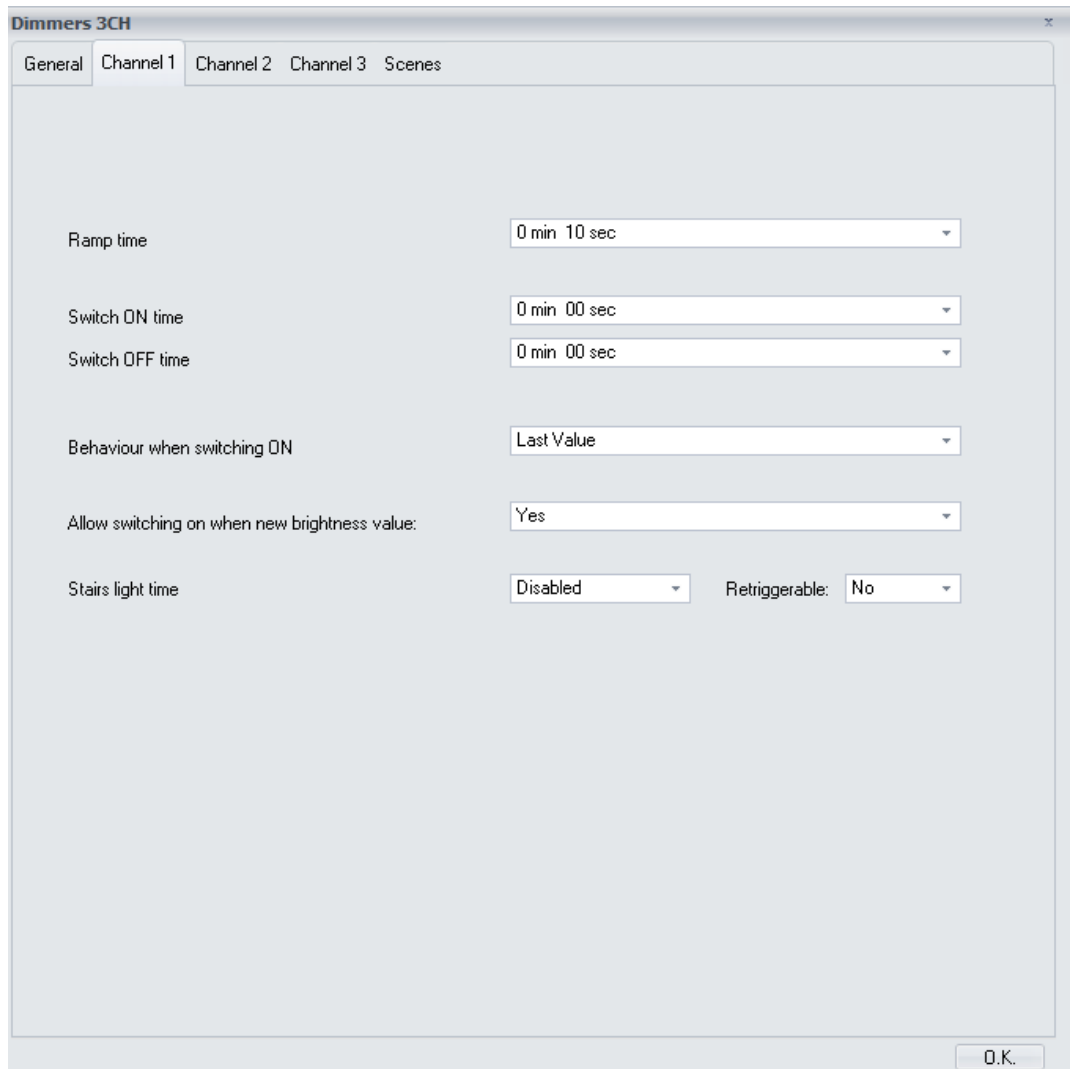

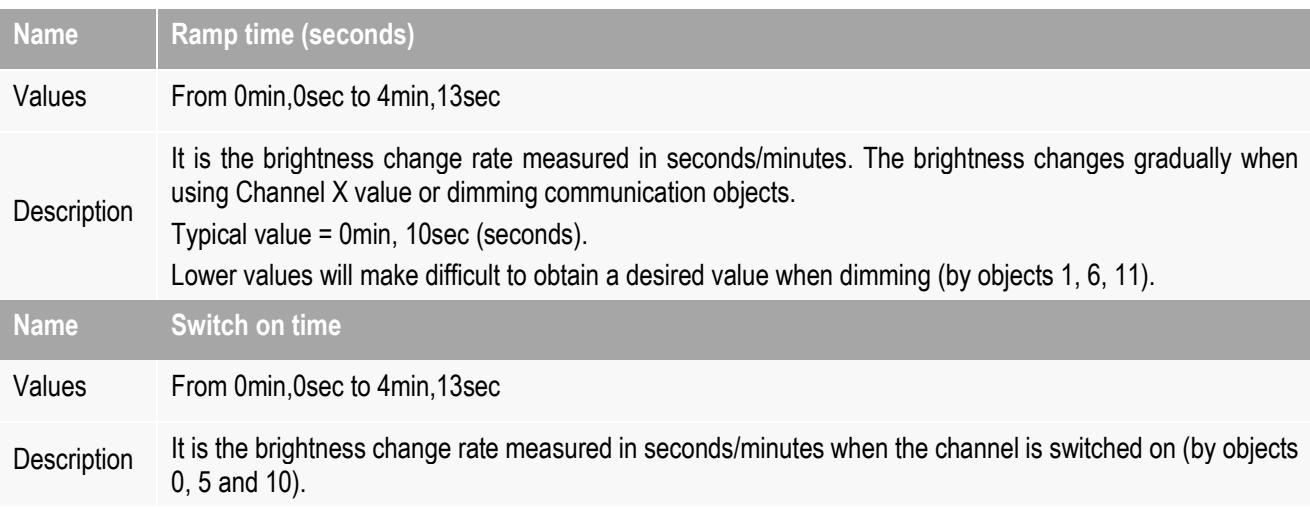

## GW610X00 - Gateway KNX-DALI

Programming manual v2.1.3

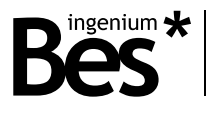

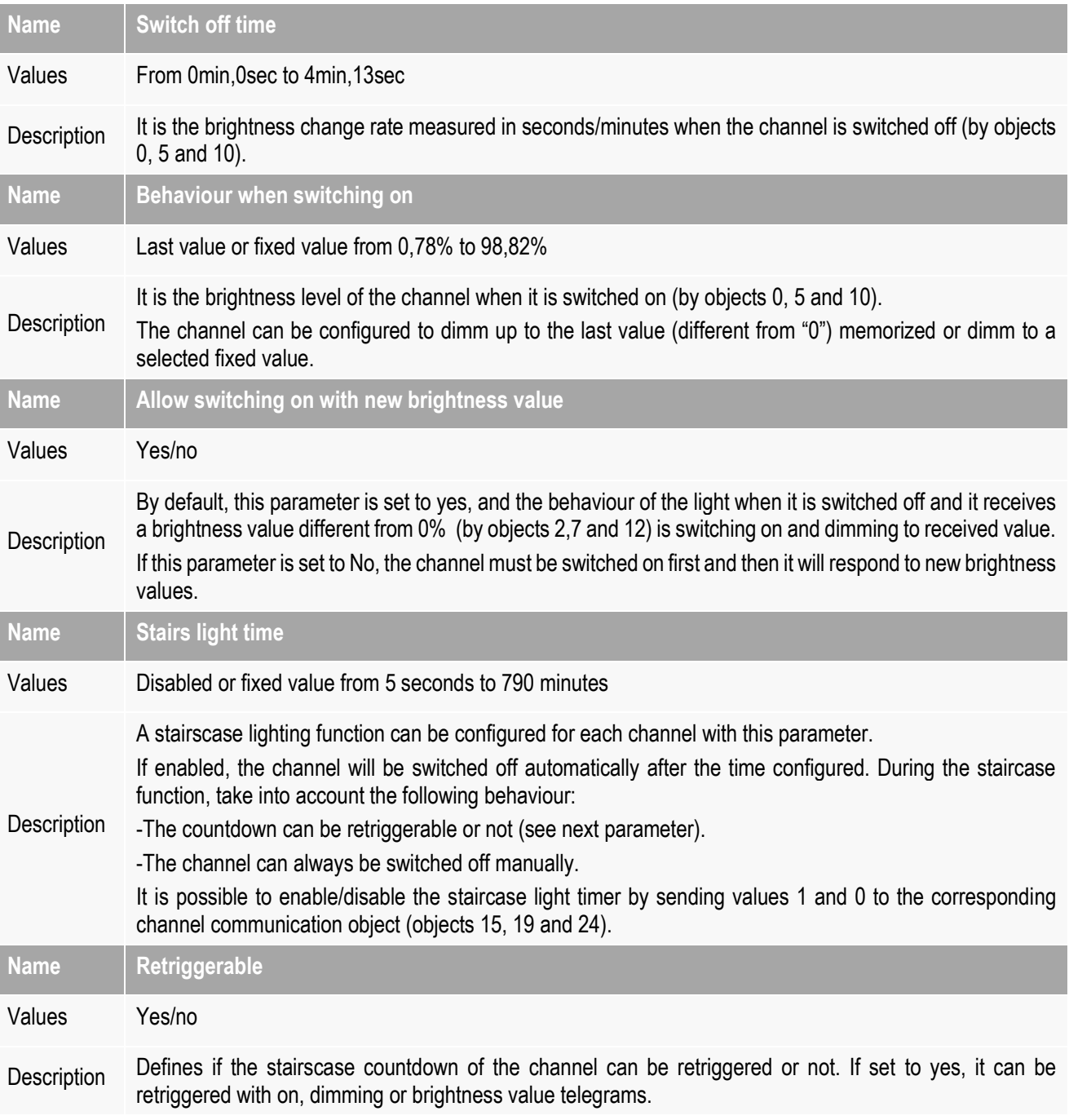

#### <span id="page-11-0"></span>3.5.3 Scenes

The device supports up to 16 scenes per channel that can be saved or executed from bus commands with the corresponding communication objects (number 17, 18 and 22). The initial values of the first 4 scenes can be configured in the following parameters tab:

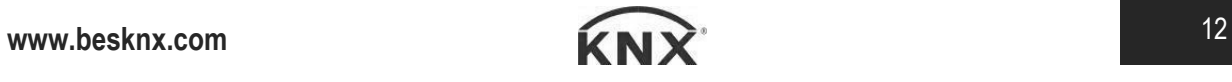

. . . . .

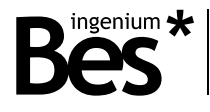

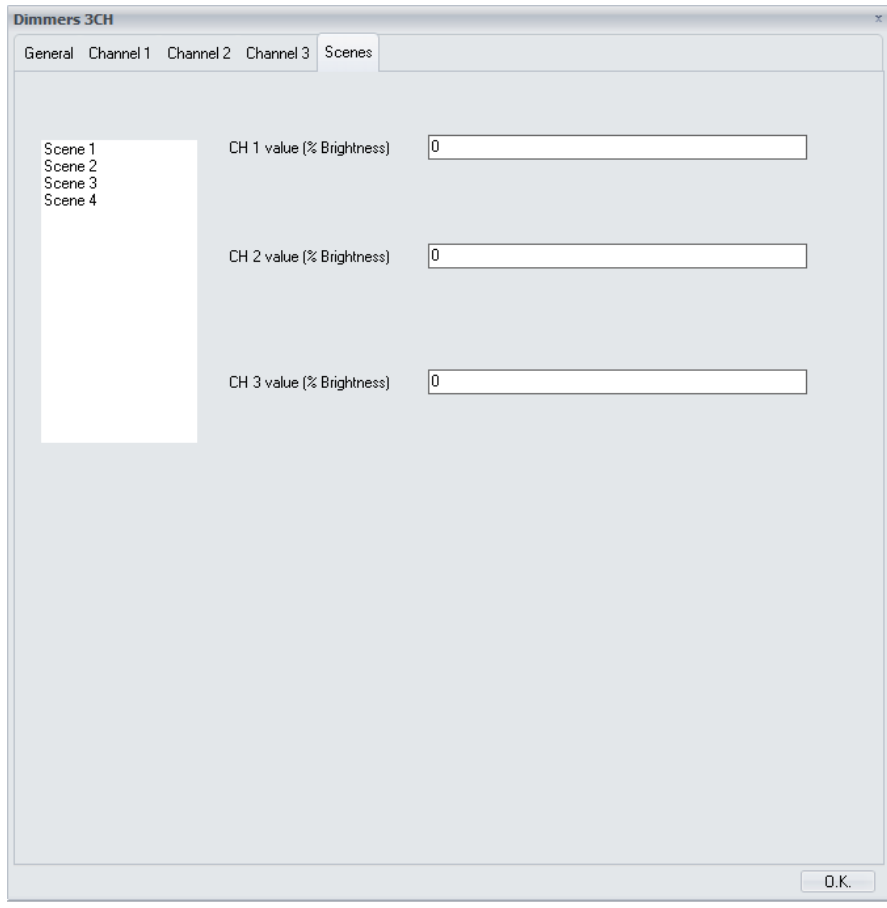

These values can be overwritten when sending a save telegram to the scene object. The value of the other scenes must be saved be sending the corresponding value to the communication.

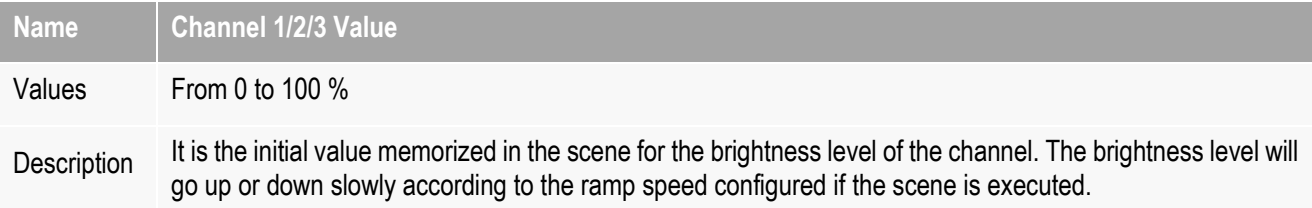

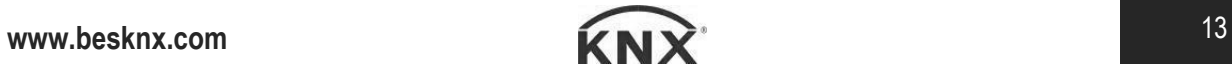

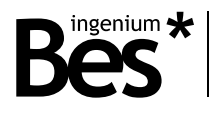

#### <span id="page-13-0"></span>3.6 Inputs

#### <span id="page-13-1"></span>3.6.1 Connection

This device has 3 low voltage inputs (SELV) that allow to control each of the three regulation channels through pushbuttons.

The inputs are activated when they are connected to "reference" as shown in the next picture:

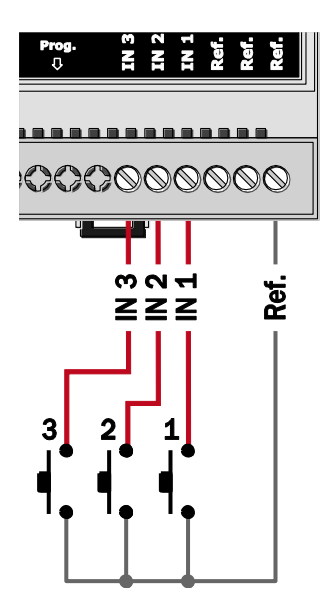

#### <span id="page-13-2"></span>3.6.2 Working mode

Each input is internally associated to its corresponding output: the input IN1 controls the Channel 1, input IN2 controls the Channel 2 and input IN3 controls the Channel 3 (they cannot be programmed with the ETS or associated to any other function).

The working mode for the dimmer control is the classic long/short press:

- A **short press** in the input switches on and off the light completely and instantly. The switch on brightness level will be the last one and the switch off brightness level is always 0%.
- On the other side, a **long press** in the input increases or decreases the brightness slowly according to the ramp configured (take into account that if the ramp speed is very fast it will be difficult for the customer to set the brightness level desired).

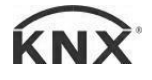

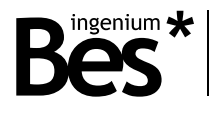

## <span id="page-14-0"></span>4 Installation

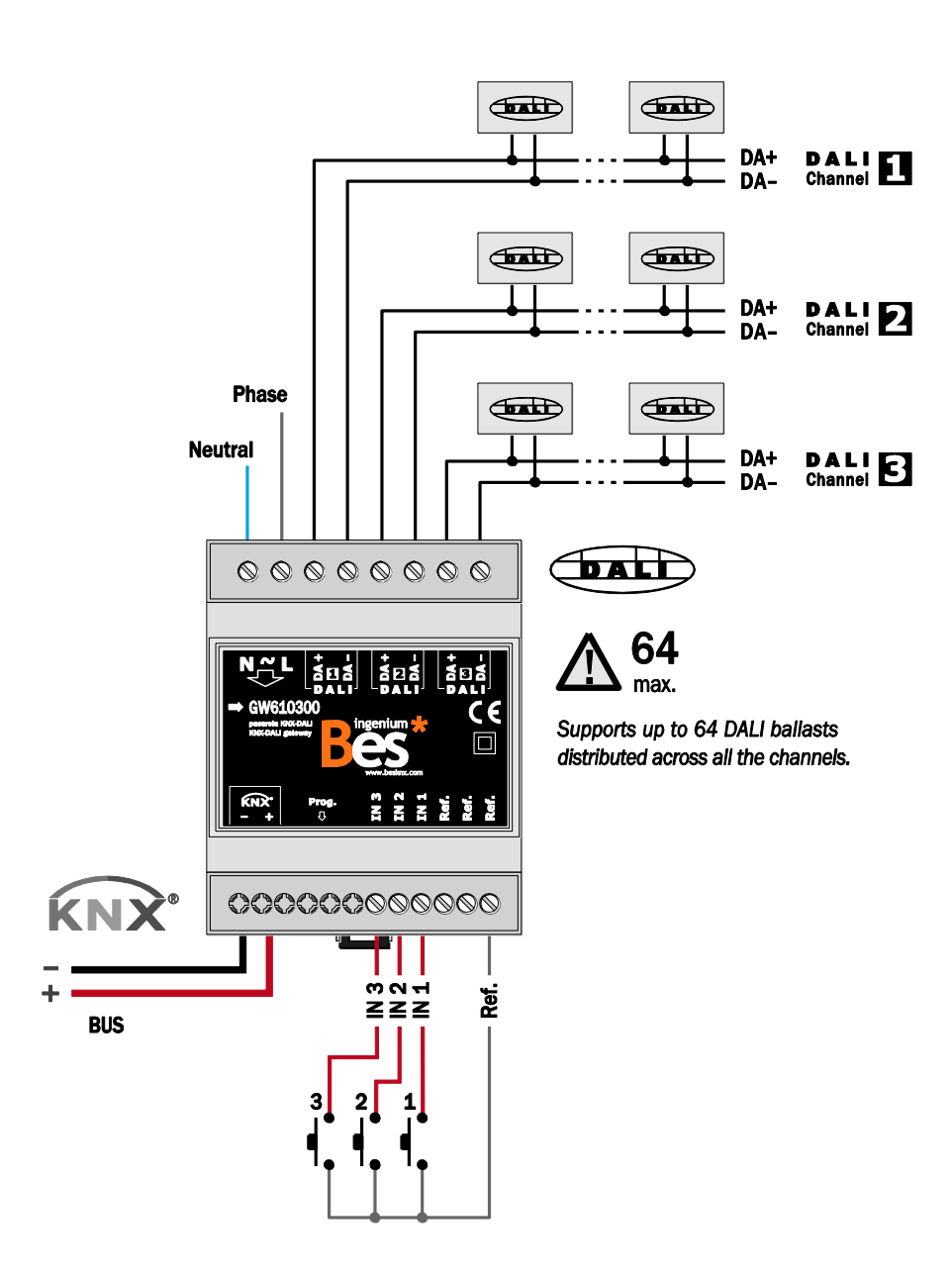

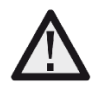

It is essential to switch off the power and restart the gateway once all DALI ballasts are connected to the channel for proper operation.

Feed low voltage lines (bus and inputs) in separate ducting to that of power (230V) and outputs to ensure there is enough insulation and avoid interferences.

Do not connect the main voltages (230 V) or any other external voltages to any point of the bus or inputs.

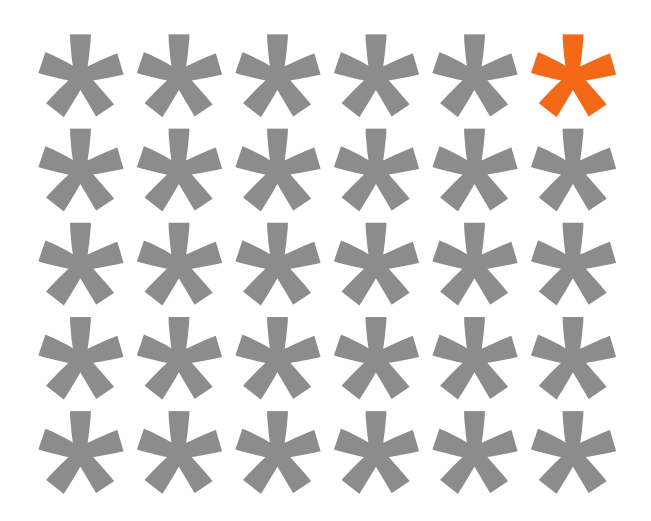

# **KNX products by ingenium**

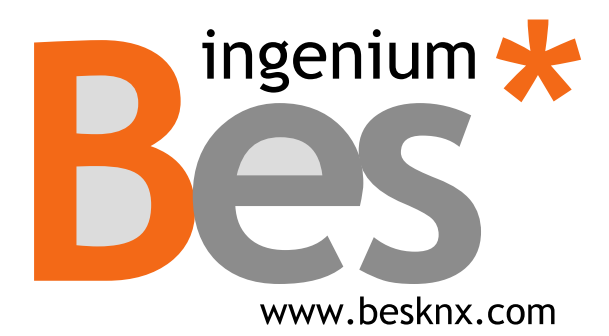

**Ingenium, Ingeniería y Domótica S.L.** Parque Tecnológico de Asturias, Parcela 50 33428 Llanera, Asturias, España T (+34) 985 757 195 tec@besknx.com www.besknx.com www.ingeniumsl.com

*Liability limitation: The present document is subject to changes or excepted errors. The contents are continuously checked to be according to the hardware and software but deviations cannot be completely excluded. Consequently any liability for this is not accepted. Please inform us of any suggestion. Every correction will be incorporated in new versions of this manual.*

*Manual version: v1.1*